## **Selecting your target servers**

The last section of the **Add job** wizard provides you with the option to select from:

- **Target local server** this option lets you run the job on the local server. It is selected by default.
- **Target multiple servers** choose this option when you want to replicate the job on several target servers. SQL Enterprise Job Manager displays a list of available target servers where you can replicate the job.

**Target multiple servers** option is available when you have a multiserver and you are adding the job on the Master server. If the Master server ➀ has customized multiserver categories, they will be displayed in the General section of the job wizard under the Category options.

SQL Enterprise Job Manager monitors and manages your SQL Server agent jobs. [Learn more](https://www.idera.com/productssolutions/sqlserver/sql-server-agent-job/) > >

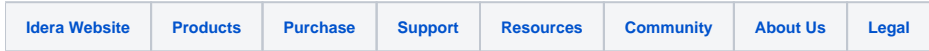